# **mozvpn Documentation**

*Release 0.1.0*

**Ralph Heinkel**

**May 26, 2021**

## **CONTENTS:**

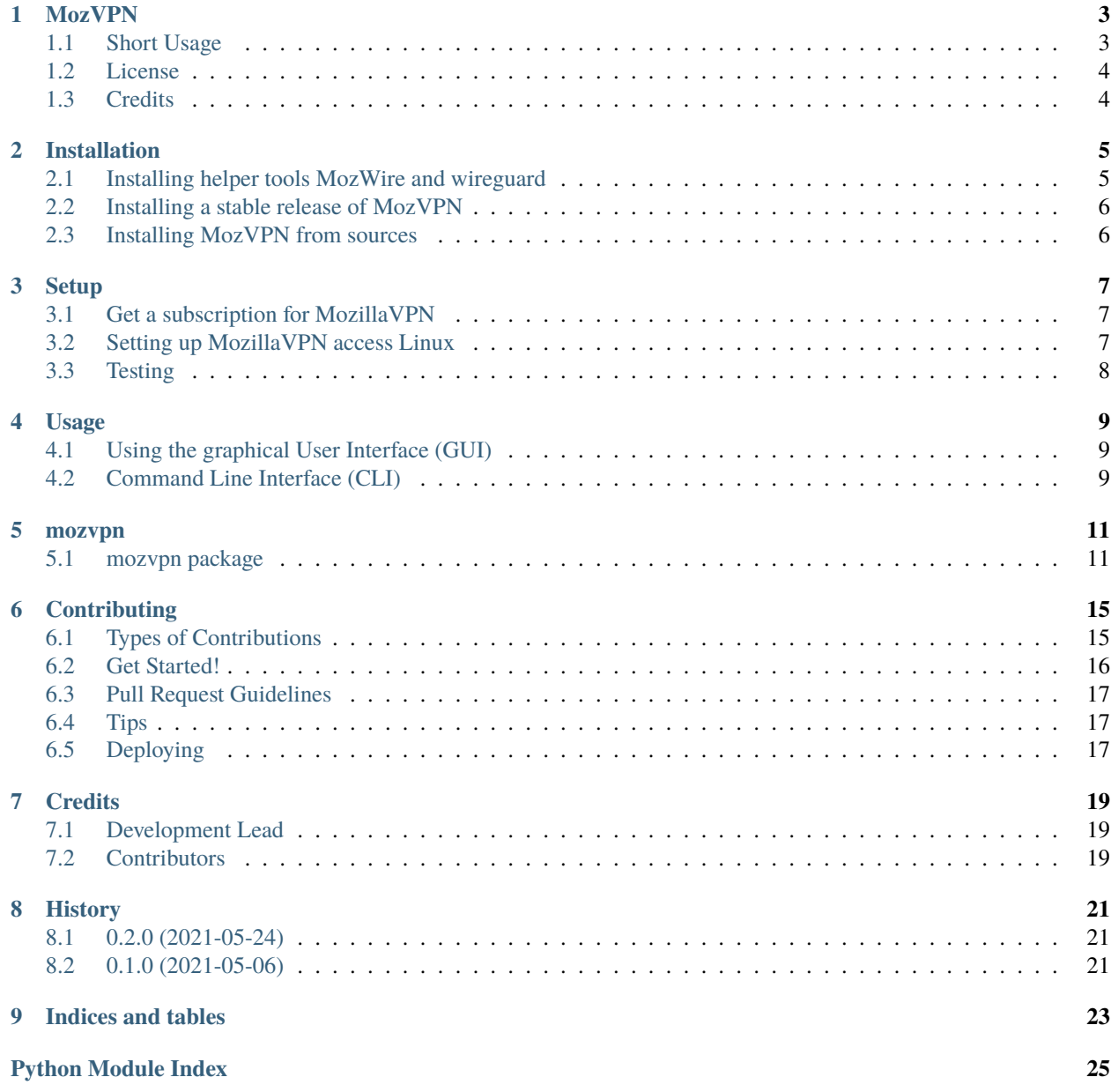

**[Index](#page-30-0) 27**

MozVPN is an alternative command line interface (CLI) and and graphical user interface (GUI) client for MozillaVPN.

### **ONE**

### **MOZVPN**

<span id="page-6-0"></span>MozVPN is an alternative CLI and GUI client for MozillaVPN.

When MozillaVPN showed up in May 2021 Mozilla published clients for Ubuntu Linux only, which didn't run on my OpenSuse machine. This was the motivation to implement this alternative client.

## <span id="page-6-1"></span>**1.1 Short Usage**

The following instructions assume that everything is installed and setup (incl. wireguard and wireguard-tools) and you have a subscription for MozillaVPN. For details see the complete documentation on [https://mozvpn.readthedocs.io.](https://mozvpn.readthedocs.io)

### **1.1.1 Graphical User Interface (GUI)**

To start the GUI for mozvpn just run:

```
$ mozvpn gui
(or alternatively)
$ xmozvpn
```
A window should open and allow you to select the desired VPN server endpoint from a choice of cities in various countries. Then just click the connect button, and you should have a running VPN.

### **1.1.2 Command Line Interface (CLI)**

The command line interface can be used to connect or disconnect to MozillaVPN from a linux or windows shell. Also the current status of the connection can be obtained.

Examples:

```
$ mozvpn status
Not connected
$ mozpvn up de4-wireguard # must match files in /etc/wireguard/*.conf
Connected to: de4-wireguard
$ mozvpn status
Connected to: de4-wireguard
$ mozpvn down de4-wireguard
```
(continues on next page)

(continued from previous page)

```
Disconnected from: de4-wireguard
$ mozvpn status
Not connected
```
## <span id="page-7-0"></span>**1.2 License**

- Free software: GNU General Public License v3
- Documentation: [https://mozvpn.readthedocs.io.](https://mozvpn.readthedocs.io) (to be done).

## <span id="page-7-1"></span>**1.3 Credits**

This package was created with [Cookiecutter](https://github.com/audreyr/cookiecutter) and the [audreyr/cookiecutter-pypackage](https://github.com/audreyr/cookiecutter-pypackage) project template.

## **INSTALLATION**

<span id="page-8-0"></span>**Note:** This installation was tested on Linux (opensuse) only so far. In principle it should work on most Linux variants without modifications. Also there is a good chance that MacOS could be supported.<br/>shown for you find problems please file an issue at the github repo, or even better submit a pull request with a decent solution to the problem.

**Warning:** MozVPN should per se also work on Windows. The installation for required packages MozWire, WireGuard, and MozVPN should work just fine under Windows.<br/>lowever the setup of MozVPN, i.e. the point where mozpvn setup is run (see below) currently only supports Linux-like systems.

If you run mozpvn setup --dry-run you can see what commands would be run on Linux. If you could provide something similar for Windows this would be awesome.

## <span id="page-8-1"></span>**2.1 Installing helper tools MozWire and wireguard**

MozVPN is based on two other applications that need to be installed first, namely MozWire and wireguard.

### **2.1.1 MozWire**

This tool has basically to be run once only. It connects to your MozillaVPN account (subscription) and downloads a set of approx. 400 configuration files, each one providing connection details and credentials for a VPN connection to a server somewhere in the world. (MozVPN will do the actual download for you, so no worry here).

#### **Installing MozWire**

MozWire can be downloaded or downloaded as explained on [https://github.com/NilsIrl/MozWire.](https://github.com/NilsIrl/MozWire) There you'll find binaries for Linux, MacOS, and Windows. Download the binary for your operating system and install it in a place where it can be found when being called from the command line, e.g. /usr/local/bin or  $\sim$ /bin in case of Linux or MacOS. Just make sure that this path is contained in your shell's PATH variable. Do the corresonding setup for Windows if that is your OS.

If nothing fits the MozWire homepage also explains how to compile it from sources. This is basically a one line command and worked like a charm in my case. The only tool required for compiling is cargo which is usually installed on Linux machines with sudo zypper install cargo (OpenSuse) or sudo apt install cargo (Debian/Ubuntu). Further explanations about installing cargo can be found at [https://doc.rust-lang.org/cargo/getting-started/installation.](https://doc.rust-lang.org/cargo/getting-started/installation.html) [html.](https://doc.rust-lang.org/cargo/getting-started/installation.html)

Once installed you should find the mozwire executable in your PATH.

### **2.1.2 WireGuard**

Because MozillaVPN is based on the WireGuard protocol the corresponding binary and helper tools have to be installed as well.

WireGuard uses the configuration files provided by MozWire and uses those to make the actual connection to the VPN servers.

#### **Installing WireGuard**

The page <https://www.wireguard.com/install/> describes this for more than 20 operating systems. For Linuxes it is usually a command like sudo zypper install wireguard-tools (OpenSuse) or sudo apt install wireguard (Debian/Ubuntu).

Once installed you should find the two executables wg and wg-quick in your PATH.

## <span id="page-9-0"></span>**2.2 Installing a stable release of MozVPN**

After having installed MozWire and WireGuard we finally can install MozVPN itself.

To install MozVPN, run this command in your terminal:

```
$ pip install mozvpn
```
This is the preferred method to install mozvpn, as it will always install the most recent stable release. MozVPN requires Python3.6 or newer.

You can either install it in a local virtual environment somewhere in your home directory, or system-wide (on a Linux like OS you need to be root or use sudo, e.g. sudo pip install mozvpn).

If you don't have [pip](https://pip.pypa.io) installed, this [Python installation guide](http://docs.python-guide.org/en/latest/starting/installation/) can guide you through the process.

### <span id="page-9-1"></span>**2.3 Installing MozVPN from sources**

The sources for MozVPN can be downloaded from the [Github repo.](https://github.com/ralhei/mozvpn)

You can either clone the public repository:

\$ git clone git://github.com/ralhei/mozvpn

Or download the [tarball:](https://github.com/ralhei/mozvpn/tarball/master)

\$ curl -OJL https://github.com/ralhei/mozvpn/tarball/master

Once you have a copy of the source, you can install it with:

\$ python setup.py install

Congratulation! Now the software part is done. The next step will be to setup the configuration, as explained in the next section *[Setup](#page-10-0)*.

### **THREE**

### **SETUP**

## <span id="page-10-1"></span><span id="page-10-0"></span>**3.1 Get a subscription for MozillaVPN**

Now it is time to get a subscription for MozillaVPN, if you don't have one already. Without a subscription you won't be able to setup VPN connections via MozillaVPN. Details can be found at [https://www.mozilla.org/en-US/products/vpn/.](https://www.mozilla.org/en-US/products/vpn/)

The following step will require you to enter your username and password for MozillaVPN, so make sure you saved them somewhere (e.g. in a password manager).

## <span id="page-10-2"></span>**3.2 Setting up MozillaVPN access Linux**

Luckily MozVPN has built in a setup feature which does the following steps for you. This setup has to be run only once. It might be required to be run later again, e.g. if your MozillaVPN subscription has expired and you have renewed it. But for now running this once is sufficient.

The command to run is:

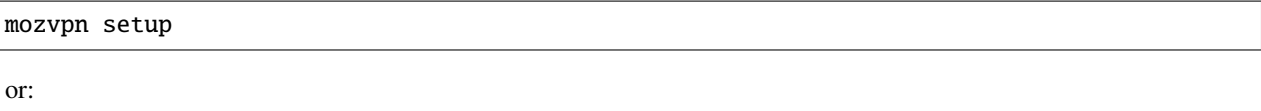

mozvpn setup --verbose

if you'd like to see the details.

You are required to enter two sets of credentials in this process (one for MozillaVPN and one for *root*), so please read the following descriptions (if you are interested in the details) or just follow the what is happening in your browser and in the shell where you started mozvpn setup.

The steps performed by mozpvn setup are:

1. It runs MozWire, which itself opens a page in your Firefox (or possibly other browser) asking for your MozillaVPN credentials. **Type them into the MozillaVPN login page if your are not already logged in.**

This stage of the setup will download approx. 400 WireGuard configuration and credential files into a local directory on your computer.

- 2. Because these WireGuard configuration files do not contain detailed information about their server geo-locations a little script is run to determine those locations for each WireGuard configuration file. This geo-location information is stored in one single locations.csv file for you. No interaction required here from your side.
- 3. The WireGuard configuration files and the locations.csv file have to be installed in /etc/wireguard on Linux-like or MacOS systems. This requires root permissions.
- 4. To allow MozVPN to run as normal user sudo-privileges have to be setup for the WireGuard tools. This is achieved by creating a new Linux group mozvpn and adding those users to it who should be allowed to run MozVPN on your computer. Note that - after this is done - all affected users have to logout and login again to activate this new group membership for them. You will be told later when to do this.
- 5. A new sudo-file will be created in /etc/sudoers.d/mozvpn giving all members of group mozvpn the privileges to run wg-quick with root privileges. This is the tool that actually sets up and tears down the VPN connection under the hood.

You can check the commands for all five steps beforehand by running mozpvn setup --dry\_run. This will print the commands to the shell only without actually executing them. If you have security concerns you can then run those commands yourself without going through mozpvn setup. This also allows you do adapt them if you prefer or require an alternative setup on your computer.

## <span id="page-11-0"></span>**3.3 Testing**

Once everything is in place you should be able to activate and tear down a connection to one of Mozilla's VPN servers through the command line, simply by running the following commands from the shell:

```
$ mozvpn status
Not connected
$ mozpvn up de4-wireguard # must match a file in /etc/wireguard/*.conf
Connected to: de4-wireguard
$ mozvpn status
Connected to: de4-wireguard
$ mozpvn down de4-wireguard
Disconnected from: de4-wireguard
$ mozvpn status
Not connected
```
**FOUR**

### **USAGE**

## <span id="page-12-1"></span><span id="page-12-0"></span>**4.1 Using the graphical User Interface (GUI)**

To start the GUI for mozvpn just run:

\$ mozvpn gui (or alternatively) \$ xmozvpn

A window should open and allow you to select the desired VPN server endpoint from a choice of cities in various countries. Then just click the connect button, and you should have a running VPN.

## <span id="page-12-2"></span>**4.2 Command Line Interface (CLI)**

The command line interface can be used to connect or disconnect to MozillaVPN from a linux or windows shell. Also the current status of the connection can be obtained.

Examples:

```
$ mozvpn status
Not connected
$ mozpvn up de4-wireguard # must match files in /etc/wireguard/*.conf
Connected to: de4-wireguard
$ mozvpn status
Connected to: de4-wireguard
$ mozpvn down de4-wireguard
Disconnected from: de4-wireguard
$ mozvpn status
Not connected
```
### **FIVE**

### **MOZVPN**

### <span id="page-14-4"></span><span id="page-14-1"></span><span id="page-14-0"></span>**5.1 mozvpn package**

### **5.1.1 Submodules**

### **5.1.2 mozvpn.cli module**

#### <span id="page-14-2"></span>**5.1.3 mozvpn.mozvpn module**

Main module.

```
mozvpn.mozvpn.determine_ip_location(ip: str) → Dict
     Determine location of IP address.
```
**Parameters** ip – IP address

**Returns** dict containing (among others) fields country, region, city

mozvpn.mozvpn.find\_vpn\_server\_locations(*wg\_config\_files: List[str]*) Find geographic locations of wireguard VPN server endpoints.

Parameters **wg\_config\_files** – list of wireguard config files/directories

**Returns** list of dictionaries containing configuration/location data.

### **5.1.4 mozvpn.mozvpn\_gui module**

### <span id="page-14-3"></span>**5.1.5 mozvpn.wireguard module**

Functions for interacting with wireguard command line tools.

```
exception mozvpn.wireguard.CommandError(msg, cmd)
    Bases: Exception
```
#### property msg

exception mozvpn.wireguard.ControlledExit Bases: Exception

Raise when error handling is finished and program can gracefully exit.

exception mozvpn.wireguard.WireguardError Bases: Exception

Raised when external wireguard or wg-quick command reported an error.

#### <span id="page-15-0"></span> $mozvpn.wirequard. check_wireguard\_command(s() \rightarrow dict$

**Check absolute path to 'wg' and 'wg-quick' commands if they are installed** and executable.

**Returns** '/usr/bin/wg', 'wg-quick': '/usr/bin/wg-quick'}

**Return type** {'wg'

**Raises** RuntimeError if path to wireguard command could not be determined. –

#### mozvpn.wireguard.connect(*conf\_or\_if: str*)

Establish connection to VPN server via wg-quick command.

**Parameters conf\_or\_if** – Either - Name of wireguard conf file, e.g. "/path/to/us122wireguard.conf" - Name of wireguard interface, e.g. "us122-wireguard"

In this case the corresponding configuration file has to exist in the /etc/wireguard/ directory.

#### mozvpn.wireguard.disconnect(*conf\_or\_if: str*)

Shut down connection to VPN server via wg-quick command.

**Parameters conf\_or\_if** – Either - Path to wireguard conf file, e.g. "/path/to/us122wireguard.conf" - Name of wireguard interface, e.g. "us122-wireguard"

In this case the corresponding configuration file has to exist at /etc/wireguard/INTERFACE.conf.

#### mozvpn.wireguard.**interface**()  $\rightarrow$  str

Return interface of VPN connection, if available.

**Returns** Name of connected interface (e.g. 'de12-wireguard), otherwise None, if not connected.

#### mozvpn.wireguard.ipinfo()

Obtain externally visible IP information from <https://ipinfo.io>

#### **Returns: JSON like**

**{** "ip": "185.213.155.160", "city": "Frankfurt am Main", "region": "Hesse", "country": "DE", "loc": "50.1155,8.6842", "org": "AS39351 31173 Services AB", "postal": "60311", "timezone": "Europe/Berlin", "readme": ["https://ipinfo.io/missingauth"](https://ipinfo.io/missingauth)

}

#### mozvpn.wireguard.mullvad\_info()

Obtain externally visible IP information from <https://am.i.mullvad.net/json>

Note: Mullvad is the provider behind MozillaVPN.

#### **Returns: JSON like**

**{** "ip": "212.14.256.33", "country": "Germany", "city": "Stadt", "longitude": 8.2, "latitude": 44.4, "mullvad\_exit\_ip": false, "blacklisted": { . . . }, "organization": "Telecom"

}

mozvpn.wireguard.run\_command(*cmd: str*, *shell: bool = False*, *verbose: bool = False*, *dry\_run: bool = False*)

 $\rightarrow$  str

Run external command, and collect results or errors.

#### **Parameters**

• **cmd** – The command to be executed

- <span id="page-16-1"></span>• shell – if True run command via shell.
- verbose if True print command to stdout.
- dry\_run if True then the commands will only be written to stdout only. and not executed.

#### **Raises** CommandError in case of failling command execution. –

mozvpn.wireguard.setup\_wireguard\_configuration(*user: str*, *verbose: bool*, *dry\_run: bool*, *limit: int*) Setup configurations needed to operate wireguard.

#### **Parameters**

- user name of primary user who should be allowed to use MozVPN.
- **verbose** if True print command to stdout.
- dry\_run if True then the commands will only be written to stdout only.
- **limit** Limit the number of servers downloaded via mozwire and not executed.

mozvpn.wireguard.status(*ip: bool = False*) → str

Show status of VPN connection.

**Parameters ip** – if given add currenlty visible external IP address to connection status.

**Returns** String telling if VPN connection is up, and if so, which server is currently is used. The IP address will optionally be added. Examples: - 'Not connected' - 'Connected to de10-wireguard' - 'Connected to de10-wireguard, ip: 234.12.642.0'

### <span id="page-16-0"></span>**5.1.6 Module contents**

Top-level package for mozvpn.

**SIX**

### **CONTRIBUTING**

<span id="page-18-0"></span>Contributions are welcome, and they are greatly appreciated! Every little bit helps, and credit will always be given. You can contribute in many ways:

## <span id="page-18-1"></span>**6.1 Types of Contributions**

### **6.1.1 Report Bugs**

Report bugs at [https://github.com/ralhei/mozvpn/issues.](https://github.com/ralhei/mozvpn/issues)

If you are reporting a bug, please include:

- Your operating system name and version.
- Any details about your local setup that might be helpful in troubleshooting.
- Detailed steps to reproduce the bug.

### **6.1.2 Fix Bugs**

Look through the GitHub issues for bugs. Anything tagged with "bug" and "help wanted" is open to whoever wants to implement it.

### **6.1.3 Implement Features**

Look through the GitHub issues for features. Anything tagged with "enhancement" and "help wanted" is open to whoever wants to implement it.

### **6.1.4 Write Documentation**

mozvpn could always use more documentation, whether as part of the official mozvpn docs, in docstrings, or even on the web in blog posts, articles, and such.

### **6.1.5 Submit Feedback**

The best way to send feedback is to file an issue at [https://github.com/ralhei/mozvpn/issues.](https://github.com/ralhei/mozvpn/issues)

If you are proposing a feature:

- Explain in detail how it would work.
- Keep the scope as narrow as possible, to make it easier to implement.
- Remember that this is a volunteer-driven project, and that contributions are welcome :)

### <span id="page-19-0"></span>**6.2 Get Started!**

Ready to contribute? Here's how to set up *mozvpn* for local development.

- 1. Fork the *mozvpn* repo on GitHub.
- 2. Clone your fork locally:

\$ git clone git@github.com:your\_name\_here/mozvpn.git

3. Install your local copy into a virtualenv. Assuming you have virtualenvwrapper installed, this is how you set up your fork for local development:

```
$ mkvirtualenv mozvpn
$ cd mozvpn/
$ python setup.py develop
```
4. Create a branch for local development:

```
$ git checkout -b name-of-your-bugfix-or-feature
```
Now you can make your changes locally.

5. When you're done making changes, check that your changes pass flake8 and the tests, including testing other Python versions with tox:

```
$ flake8 mozvpn tests
$ python setup.py test or pytest
$ tox
```
To get flake8 and tox, just pip install them into your virtualenv.

6. Commit your changes and push your branch to GitHub:

```
$ git add .
$ git commit -m "Your detailed description of your changes."
$ git push origin name-of-your-bugfix-or-feature
```
7. Submit a pull request through the GitHub website.

## <span id="page-20-0"></span>**6.3 Pull Request Guidelines**

Before you submit a pull request, check that it meets these guidelines:

- 1. The pull request should include tests.
- 2. If the pull request adds functionality, the docs should be updated. Put your new functionality into a function with a docstring, and add the feature to the list in README.rst.
- 3. The pull request should work for Python 3.5, 3.6, 3.7 and 3.8, and for PyPy. Check [https://travis-ci.com/ralhei/](https://travis-ci.com/ralhei/mozvpn/pull_requests) [mozvpn/pull\\_requests](https://travis-ci.com/ralhei/mozvpn/pull_requests) and make sure that the tests pass for all supported Python versions.

## <span id="page-20-1"></span>**6.4 Tips**

To run a subset of tests:

\$ pytest tests.test\_mozvpn

## <span id="page-20-2"></span>**6.5 Deploying**

A reminder for the maintainers on how to deploy. Make sure all your changes are committed (including an entry in HISTORY.rst). Then run:

```
$ bump2version patch # possible: major / minor / patch
$ git push
$ git push --tags
```
Travis will then deploy to PyPI if tests pass.

## **SEVEN**

## **CREDITS**

## <span id="page-22-1"></span><span id="page-22-0"></span>**7.1 Development Lead**

• Ralph Heinkel [<rh@ralph-heinkel.com>](mailto:rh@ralph-heinkel.com)

## <span id="page-22-2"></span>**7.2 Contributors**

None yet. Why not be the first?

## **EIGHT**

## **HISTORY**

## <span id="page-24-1"></span><span id="page-24-0"></span>**8.1 0.2.0 (2021-05-24)**

- Added 'setup' functionality to mozvpn
- Extended documentation, added installation docs

## <span id="page-24-2"></span>**8.2 0.1.0 (2021-05-06)**

• First commit on github.

## **NINE**

## **INDICES AND TABLES**

- <span id="page-26-0"></span>• genindex
- modindex
- search

## **PYTHON MODULE INDEX**

<span id="page-28-0"></span>m

mozvpn, [13](#page-16-0) mozvpn.mozvpn, [11](#page-14-2) mozvpn.wireguard, [11](#page-14-3)

### **INDEX**

## <span id="page-30-0"></span>C

W

check\_wireguard\_commands() (*in mozvpn.wireguard*), [11](#page-14-4) CommandError, [11](#page-14-4) connect() (*in module mozvpn.wireguard*), [12](#page-15-0) ControlledExit, [11](#page-14-4) module WireguardError, [11](#page-14-4)

## D

determine\_ip\_location() (*in module mozvpn.mozvpn*), [11](#page-14-4) disconnect() (*in module mozvpn.wireguard*), [12](#page-15-0)

## F

find\_vpn\_server\_locations() (*in module mozvpn.mozvpn*), [11](#page-14-4)

### I

interface() (*in module mozvpn.wireguard*), [12](#page-15-0) ipinfo() (*in module mozvpn.wireguard*), [12](#page-15-0)

## M

```
module
    mozvpn, 13
    mozvpn.mozvpn, 11
    mozvpn.wireguard, 11
mozvpn
    module, 13
mozvpn.mozvpn
    module, 11
mozvpn.wireguard
    module, 11
msg (mozvpn.wireguard.CommandError property), 11
mullvad_info() (in module mozvpn.wireguard), 12
```
## R

run\_command() (*in module mozvpn.wireguard*), [12](#page-15-0)

## S

setup\_wireguard\_configuration() (*in module mozvpn.wireguard*), [13](#page-16-1) status() (*in module mozvpn.wireguard*), [13](#page-16-1)